# Welcome to Google Slides

- 1. We'll begin at 8:00 a.m.
- Please enter your name in the chat and rate your Slides Knowledge from 4 - 1: I can teach it (4), Proficient (3), Somewhat proficient (2), Need to learn (1).
- 3. We will take attendance/survey at the end.
- 4. We will record the session for internal use.

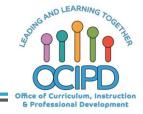

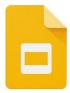

# **Google Slides**

Support for Distance Pedagogy

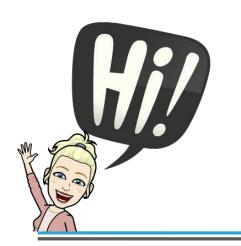

Presenter: Chat Moderator(s):

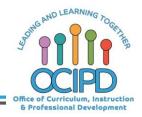

#### **In-Meeting Controls**

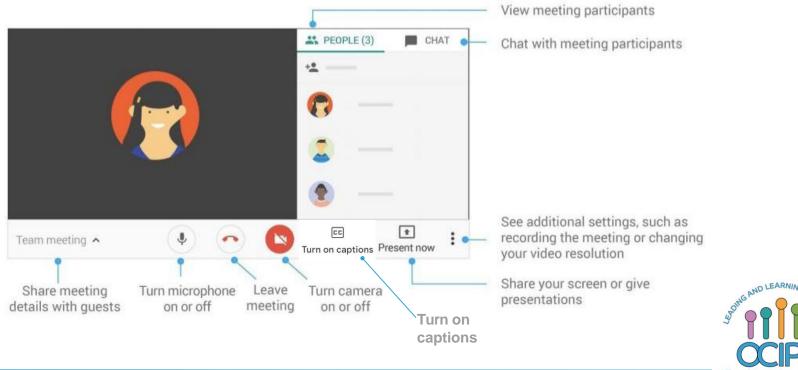

Office of Curriculum, Instruction & Professional Development

#### Basic Norms for Today's Webinar using Meets

- Mute your microphone
- Turn off video (lagging)
- **Optional**: turn on captioning

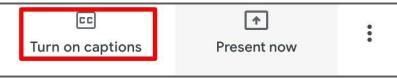

- Post questions about the content that is being presented in the chat
- Ignore the **Present now** button
- Complete the survey to receive credit for attending

#### **Shifting to Digital Pedagogy**

#### **Context:**

- Over 2900 attendees in over 60 webinars!
- Live webinars archived and available through myPD, also posted on the Teacher Communication website.
- Transition from **digital tools support** to **digital pedagogy support**.

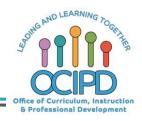

#### **Shifting to Digital Pedagogy**

#### **Purpose:**

- We are building our own common language and practices to support content area teachers in digital pedagogies:
  - Identify key instructional moves
  - Use G Suite to support those instructional moves
  - Discuss innovative ways to help build our system's capacity

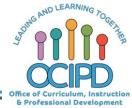

#### **Common Pedagogy**

- Introduce Concepts
- Relevant/Complex Tasks and Making Meaning
- Collaboration, Connections, and Conversations
- Checking for Understanding
- Feedback
- Closure

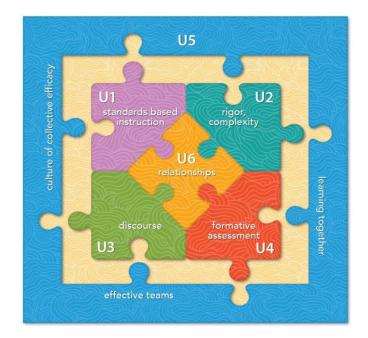

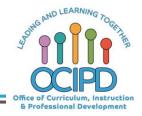

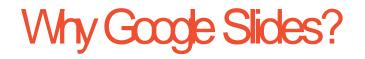

- All students and teachers have access
- Protected through the LBUSD domain
- Familiar tool for students and teachers
- Can be used in a variety of ways

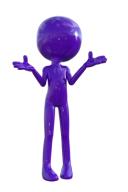

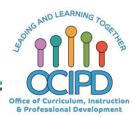

Introducing a Concept

- More than just a "presentation"
  - Interactive

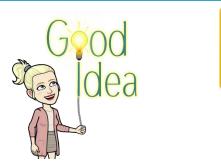

- Include videos, links to other websites or G Suite tools
- Add slides for student processing and/or student response
- Eye Catching
  - Fonts, colors, backgrounds, images

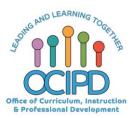

Introducing a Concept

#### Synchronously

- Teacher presents slideshow live during a Google Meet
  - Teacher provides note taking tool (Ex. Google doc)
  - Include purposeful pause moments
    - Student think time
    - Check for Understanding
    - Student Questions

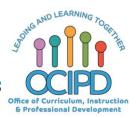

Introducing a Concept

#### Asynchronously

- Teacher uses Screencastify to record and narrate slideshow
- Teacher provides copy of slideshow to students
  Note taking is built into presentation
  - Use "Speaker notes"
  - Include purposeful questions throughout
    - Text box for students to type in
    - Google form

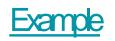

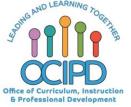

## Check for Understanding

- Build questions and answer text boxes into slides
- Build questions into the speaker notes at the bottom of specific slides
- Attach link to a Google form with 1to 2 targeted questions

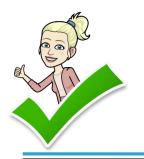

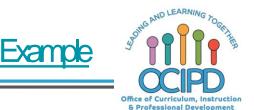

## **Questions?**

Shifting to Digital Pedagogy

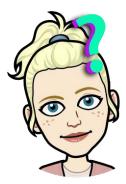

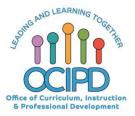

## Making Meaning of Text/Task

- Teacher provides copy of slides to each student
- Use multiple slides to break down the process of making meaning of complex text or task
  - Each slide focuses on a different step/strategy
  - Utilize underline, draw, highlight, text boxes
  - Import complex text/task as the background

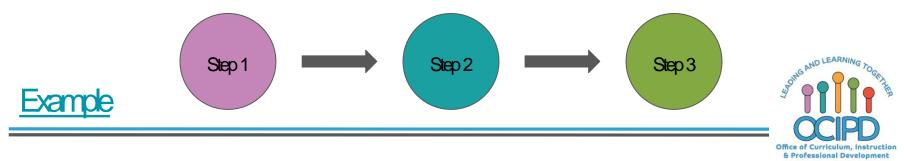

## Collaboration

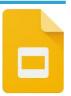

- Teacher assigns teams of students to work together on shared slideshow
  - Teacher shares copy of slideshow with each group
  - Slideshow provides clear directions and
    - expectations

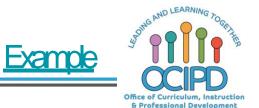

## Provide Feedback

- Teacher types feedback into the Speaker notes of a student created slideshow
- Teacher provides feedback in rubric already provided in slideshow
- Teacher provides feedback as comments in slideshow

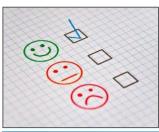

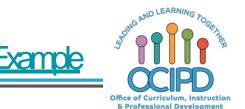

## **Questions?**

Shifting to Digital Pedagogy

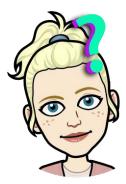

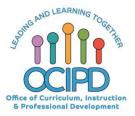

## Closure

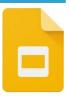

- Students create single slide to demonstrate learning
  - Teacher provides directions, expectations
    - Give more parameters when looking for something very specific
    - Give less parameters to allow for student creativity

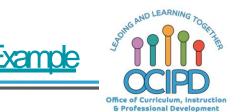

## Additional Uses

- Interactive Notebook Example
- Digital Workmat Example
- Poster Example
- Templates Example

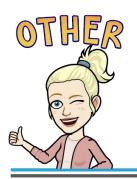

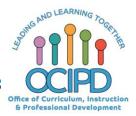

## **Questions?**

Shifting to Digital Pedagogy

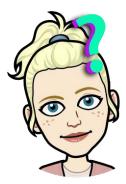

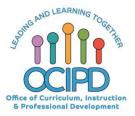

# Thank You! Google Slides

Support for Digital Pedagogy

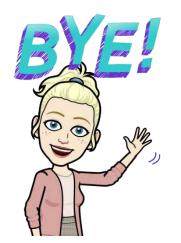

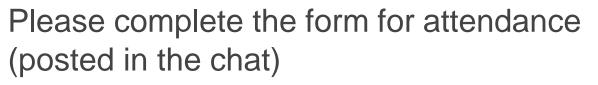

https://bit.ly/2xuHw5L

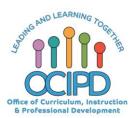